# *HOW TO APPLY*

**Important Note:** Please fill all the details very carefully. After submission of form candidate will not be able to edit/delete any fields.

### **HOW TO APPLY**

**Online** Applications are invited from Eligible Candidates. Before filling of the Online Application, for convenience the Candidate should have the following documents/information ready –

- **(a)** Scanned copy of recent Colored Photograph
- **(b)** Scanned Signature of the candidate
- **(c)** A valid E-mail id and Mobile Number is mandatory for the submission of Online Application.

(Provided E-Mail id and Mobile number is advised to keep active till the declaration of results. Important information with regards to application and examination will be sent to the registered E-Mail/Mobile number.)

#### **Note:**

- 1. After submission of Application Form the particulars mentioned in the form like **Name of the Candidate, Father's name, Mother's name, Date of Birth, Mobile Number, and Email Id etc.** shall be considered as Final. Candidate will not be able to edit/delete any fields after submission of form.
- 2. Applications without appropriate Application Fee, required documents & information as per recruitment notifications are liable to be rejected. Uttar Pradesh Power Corporation have the right to allocate the Examination City, Center.
- 3. Candidates are advised to fill in the online application form with the utmost care as no correspondence regarding change of details shall be entertained at any later stage.

### **REGISTRATION PAGE:**

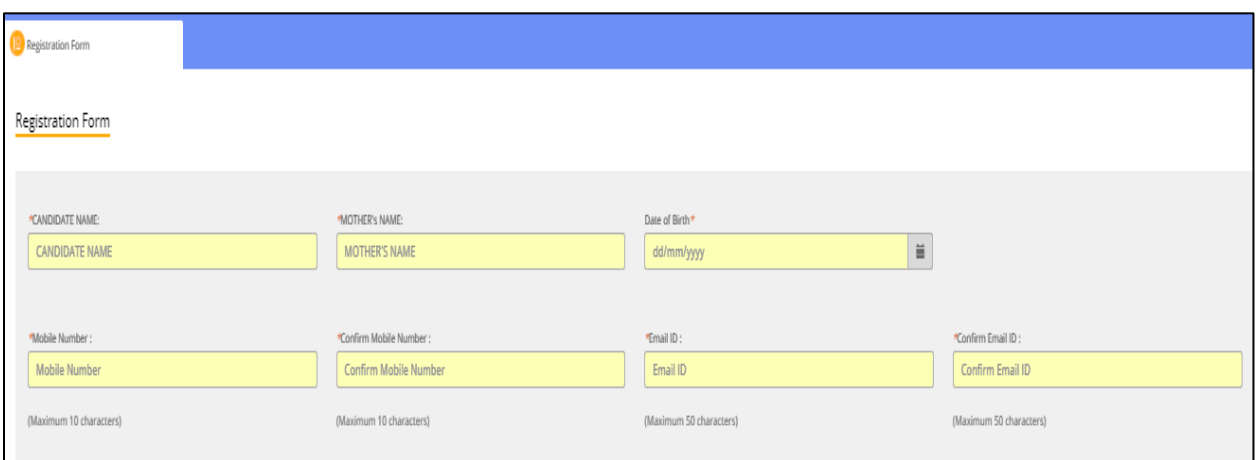

Candidate is required to complete the registration:

- 1. CANDIDATE NAME
- 2. MOTHER's NAME
- 3. DATE OF BIRTH
- 4. MOBILE NUMBER
- 5. EMAIL ID

## **After Registration completion, click on "Go To Application" button to fill the application form**

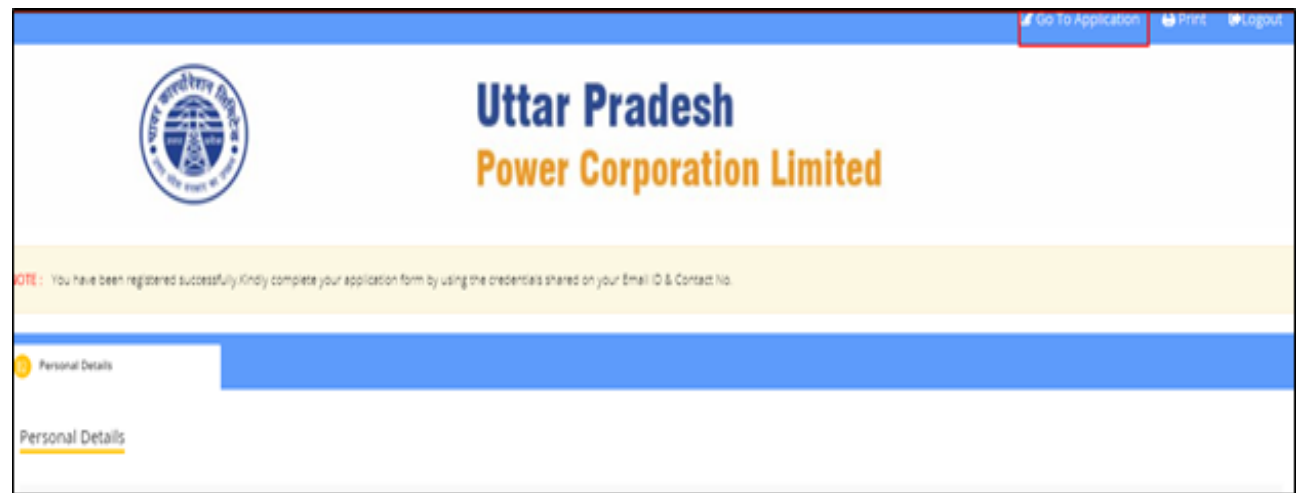

### **APPLICATION PAGE:**

#### **Fill Up Application Form:**

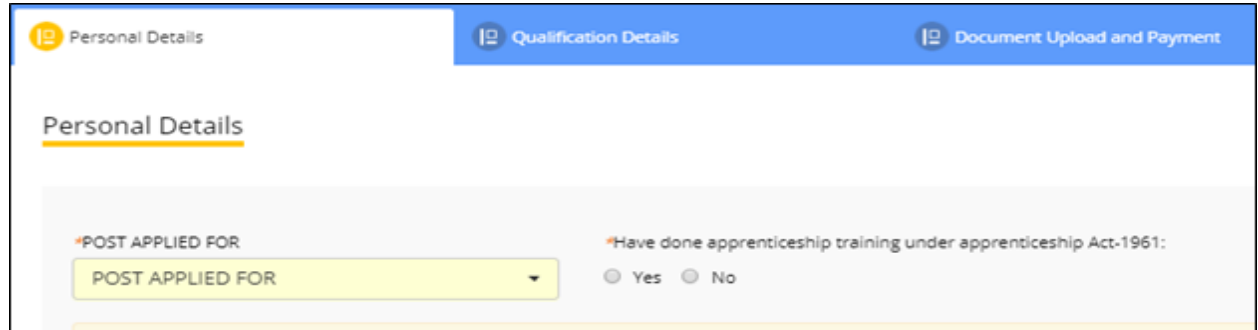

Click on respective tabs and fill the required details then click on **Save** & **Next** button to proceed for next tab. By clicking on **Preview** Button, A candidate can view the application form as filled by him/her. The candidate can always edit the Application Form before clicking SUBMIT Button. After confirming and ensuring that the filled form is correct, the candidate shall click on SUBMIT button. After submission of form candidate will get SMS/Email on his/her mobile no. /Email id with his/her application number. Candidate are required to preserve the application number for future use.

**Payment of Application Cum Processing Fee -** After clicking on **SUBMIT** button once the form is complete and verified by the applicant, the candidate will be redirected to another portal.

- 1. The applicant will be redirected to another portal where in he/she may select the appropriate option i.e **ONLINE or OFFLINE** to make payment of application cum processing Fee.
- 2. If candidate selects **ONLINE** he/she will be redirected to Payment Gateway where in candidate can make payment of application cum processing Fee.

*ONLINE Mode of Payment: Debit Card, Credit Card, Net Banking*

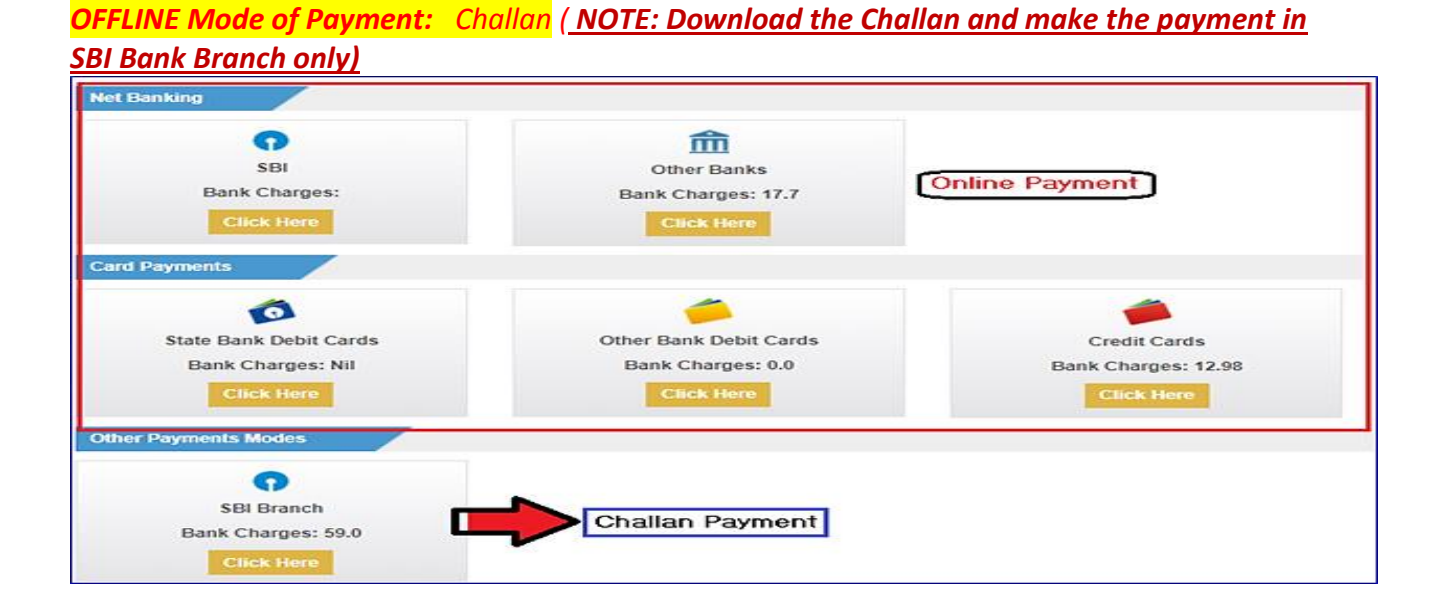